# **GPS állat nyomkövető TK935A**

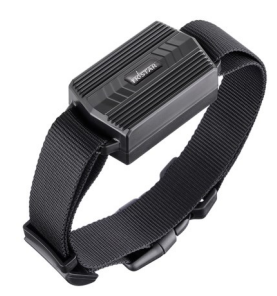

Rövid üzembehelyezési és használati útmutató

Teljes változat: <https://nyomkovetes.net>

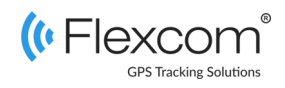

# 2.2 Adatforgalom beállítása

Ha nem a forgalmazótól szerezte be SIM kártyáját, akkor csatlakoztatni kell azt a GSM hálózathoz. Ezt az alábbi, a kártya telefonszámára küldött SMS üzenetekkel lehet elvégezni (az 123456 a nyomkövető készülék gyári beállítású jelszava).

- 1. GPRS adatforgalom bekapcsolása SMS: gprs123456
- 2. APN név megadása SMS: apn123456(szóköz)APN neve
- 3. APN felhasználónév megadása SMS: apnuser123456(szóköz)APN felhasználónév
- 4. APN jelszó megadása SMS: apnpasswd123456(szóköz)APN jelszó

*Ha mobilszolgáltatója nem adott meg APN felhasználónevet és jelszót, a 3. és 4. üzeneteket nem kell elküldeni.* 

A készüléket a gyártó annak kialakítása alapján állatok nyomkövetésére tervezte. A készülék felfűzhető szíjakra, szalagokra, nyakörvekre.

A működését befolyásoló beállításokat csak egy másik készülékről (okostelefon, számítógép), a megfelelő alkalmazás vagy SMS parancsok segítségével lehet megváltoztatni – így a felhasználók biztosak lehetnek abban, hogy a készülék mindig az általuk megadott paramétereknek megfelelően működik.

### Förgalmazö

**FlexCom Kommunikációs Kft** 2151 Fót, Szent Imre u. 94. HUNGARY Telefon: +36 1 769 1005 Email: [info@nyomkövetes.net](mailto:info@nyomkövetes.net) Weboldal:<https://nyomkovetes.net>

## 2.3 Akkumulátor feltöltése

A feltöltéshez telefonunk töltője megfelelő, de számítógép USB csatolója is használható.

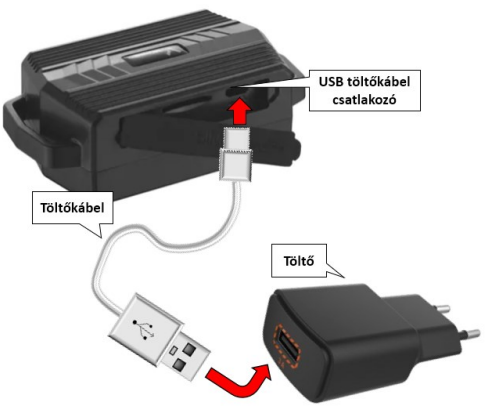

A töltés 2-3 órát vesz igénybe, ezalatt a led kijelző piros fénnyel világít. Amikor a készülék feltöltődött, a fény kialszik.

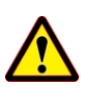

A készülék nem rendelkezik túltöltés elleni **szendi** sággal használja! védelemmel, ezért feltöltés után csatlakoztassa le a töltőről!

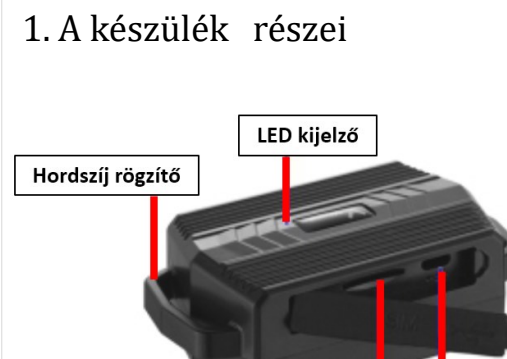

SIM kártya **USB** foglalat

A készülék hagyományos kezelőfelülettel (pl. beés kikapcsoló gomb) nem rendelkezik. Működéséről, állapotáról egy LED jelzőfény tájékoztatja a használóját. Ezen kívül felületén csak a töltő csatlakozó, a SIM kártya nyílás és egy hord szíj csatla-

### 2.4 A készülék elhelyezése

A készüléket általában nyakörvre vagy a követni kívánt állat más alkalmas szerelvényére fűzve helyezhetjük el.

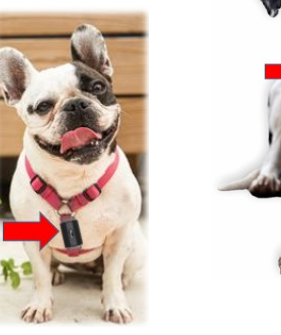

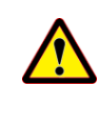

A mágnesek erős kötést biztosítanak, de nem állnak ellen minden mértékű rázkódásnak. Ezért és a mérsékelt vízállóság miatt a készüléket jármű külső részén csak fokozott óvatos-

# 2. Üzembehelyezés

### 2.1 A SIM kártya előkészítése

Ha nem a forgalmazótól szerezte be SIM kártyáját, azt a készülékbe történő behelyezése / használata előtt be kell állítani:

- 1. Helyezze be a SIM kártyát a telefonjába.
	- A telefon beállításai között kapcsolja ki a PIN kód kérése opciót,
	- kapcsolja ki az automatikus válasz opciót, és a
	- hívásátirányítást.

A fentiek kikapcsolása után helyezze be a kártyát a nyomkövető készülékbe.

A termékhez csak NORMÁL méretű SIM kártya használható. Ha más típusú SIMmel rendelkezik, használjon kártyaadaptert! A SIM kártya behelyezésekor a készülék automatikusan bekapcsol.

## 2.5 Alkalmazás telepítése

Ha Ön a készülék forgalmazójánál előfizetett szoftver szolgáltatásra, akkor Android rendszerű telefon esetében:

- 1. Nyissa meg telefonján a Google Play alkalmazást.
- 2. Keressen rá a "FlexCom" vagy "FlexCom nyomkövetés" kifejezésre.
- 3. Telepítse a nyomkövető alkalmazást.

A szoftver iPhone-on vagy számítógépen böngészőben működtethető, az alábbi weboldalon:

#### https://gpspositions.net/map

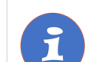

#### **FIGYELEM!**

A szoftver használatához telefonján vagy számítógépén aktív internet kapcsolat szükséges!

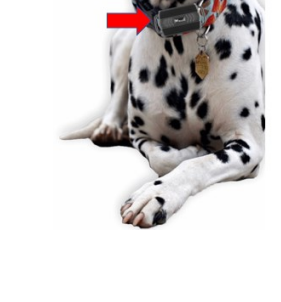

# 3. A készülék használata

A készülék működéséről, állapotáról LED jelzőfény tájékoztatja a használóját.

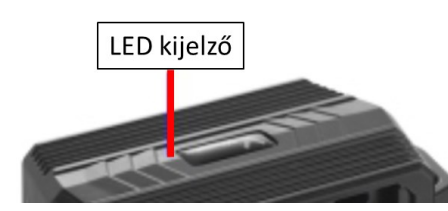

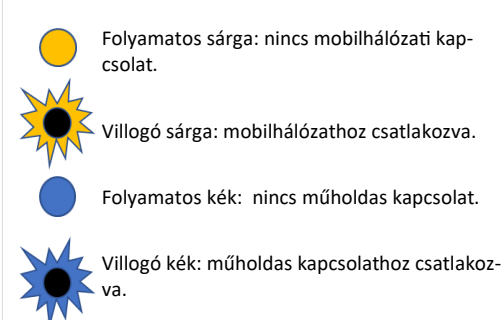

Folyamatos piros: töltés alatt.

# 3.3 A készülék használata SMS üzenetekkel

Ha nincs szoftver előfizetése, akkor a készülék alapfunkcióit tudja használni. A működési paraméterek beállításához vagy pozíció adatok lekérdezéséhez mobiltelefonról a készülék SIM kártyájának telefonszámára SMS-ben küldött üzeneteket használhat.

*Az üzenetekben az 123456 a készülék gyárilag beállított jelszava.*

#### Az SMS üzenet általános formája:

Üzenetkód+jelszó [paraméterek]

ahol a paraméterek az üzenet jellegétől függően opcionálisak.

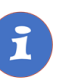

A készülékkel folytatott SMS vagy hanghívásos kommunikációt mobilszolgáltatója a szokásos telefonhasználati tarifák szerint számítja fel.

# 3.1 Beállítások és információk

Ha Ön ELŐFIZETETT a forgalmazó által nyújtott szoftver szolgáltatásra, a készülék további működési paramétereit és a nyomkövetéssel kapcsolatos minden információt a szoftver megfelelő funkciói segítségével állíthat be, illetve azokon keresztül kap meg.

Ha Ön NEM FIZETETT ELŐ a szoftverszolgáltatásra, akkor a készüléket az abban levő SIM kártya telefonszámára küldött SMS üzenetekkel vezérelheti.

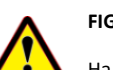

### **FIGYELEM!**

Ha előfizetett a szoftverszolgáltatásra, NE HASZNÁLJA az SMS alapú kommunikációt!

A közvetlen SMS üzenetek miatt felmerült extra költségeket, vagy az általuk esetlegesen okozott működési problémák megoldásának költségeit a szolgáltató megtérítteti.

# 3.2 A készülék használata alkalmazáson keresztül

A készülék működési paramétereinek be- vagy átállításához, információk lekérdezéséhez, illetve fejlettebb szolgáltatások (pl. térképes útvonal megjelenítés, várakozási és menetpontok, diagramok, menetlevél stb.) igénybevételéhez külön szoftver áll rendelkezésre. Ezt a forgalmazó előfizetéses rendszer keretében, asztali számítógépen és tableten böngészőben, androidos mobiltelefonon letölthető alkalmazás formájában biztosítja.

Az alkalmazás böngészőben vagy telefonon történt indítása után:

- 1. A bejelentkező ablakon adja meg a forgalmazótól kapott vagy annak weboldalán regisztrált felhasználónevét és jelszavát.
- 2. Alaposan tanulmányozza át a szoftver használatára vonatkozó információkat, melyeket a Súgóban talál meg.

#### Böngésző esetében a Súgó elérése:

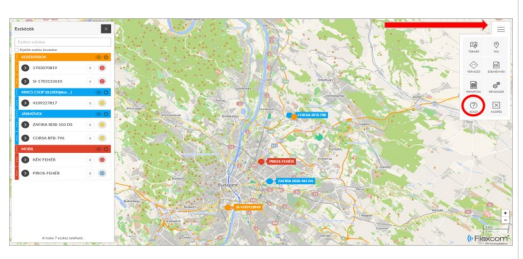

Mobiltelefonos alkalmazás esetében:

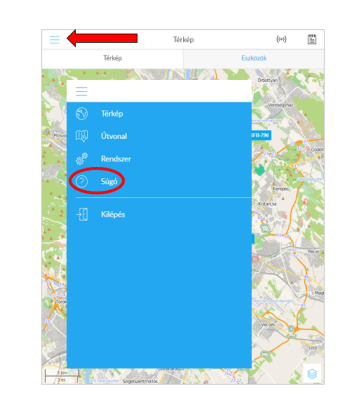

# Megfelelőségi nyilatközat

A készülék megfelel a 2014/30/EU EMC, elektromágneses összeférhetőségre és a 2014/35/EU LVD, meghatározott feszültséghatáron belüli használatra tervezett berendezésekre vonatkozó irányelvek alapvető követelményeinek, és megfelel az Európai Unió rádiófrekvenciás sugárzásra vonatkozó határértékeinek.

A termék az alábbi előírásoknak és szabványoknak tesz eleget:

> EN 55032:2015, EN 55035:2017, EN 301 489-1 V2.2.3 (2019-11), EN 301 489-19 V2.1.1 (2019- 04), Draft ETSI EN 301 489-52 V1.1.0 (2016-11) EN 62368-1:2014+A11: 2017 EN 301 511 V12.5.1 (2017-03) EN 303 413 V1.1.1 (2017-06)

### **Példa: Készülék pozíciójának lekérdezése és megjelenítés a Google térképen**

Az alábbi parancsra a készülék egy Google térkép hivatkozást küld vissza, amire kattintva (vagy koppintva) megjelenik a Google térkép a böngészőben, rajta a készülék jelzésével.

SMS üzenet: G123456#

#### A készülék egy lehetséges válasza:

Földrajzi szélesség lat:22.65655 Földraiti hosszúság lon:114.18573 Sebesség  $Snd:000$ T13/10/15 15-55 Időnont Akku feszültség szint bat:70% Készülék azonosító ID:8168000010 Google térkép link .google.cn/maps?q= +22.65655.+114.18573

#### LBS üzemmód esetén:

lac:27a4 1223 LBS pozíció T:24/09/15 15:17 Pozíció időpontia Akku feszültség szint bat:100% Készülék azonosító ID:2015070203 Utolsó GPS vétel időpontja Last:T:25/09/15 03:04 Google térkép link http://maps.google.com/maps? q=+22.63949.+114.17188

**Példa: Hang monitorozás**

Bekapcsolása után lehetővé válik a készülék környezetében levő hangok, zajok "lehallgatása".

Aktiválása:

*Aktiválás után a lehallgatáshoz hívni kell telefonunkon a* 

Deaktiválása (visszakapcsolás nyomkövető üzemmódba):

SMS parancs: tracker123456

Készülék válasza: tracker ok

# **A további SMS parancsok specifikációját a**

### **https://nyomkovetes.net**

SMS parancs: monitor123456 Készülék válasza: monitor ok

*készülék telefonszámát.*

**részletes használati útmutatóban találja:**